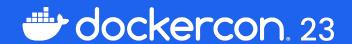

#### What's in My Container?

Docker Scout CLI and CI to the Rescue

#### **Yves Brissaud**

X@\_crev\_

Senior Software Engineer | Docker

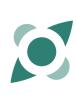

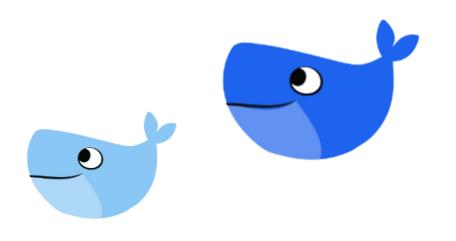

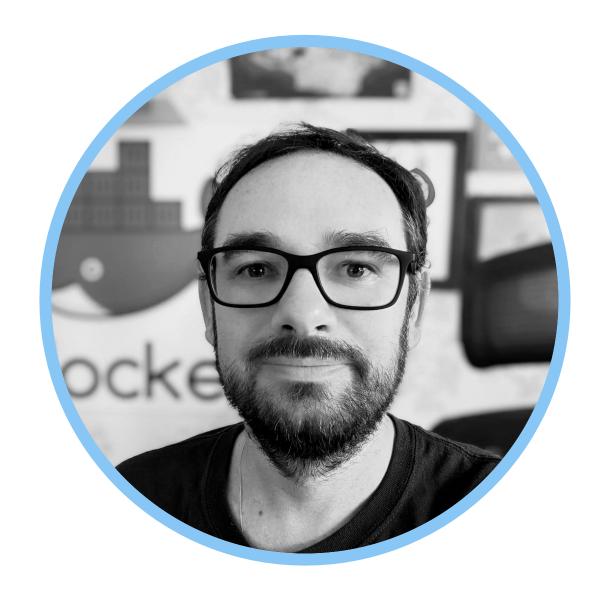

Yves Brissaud
Senior Software Engineer | Docker

X@\_crev\_

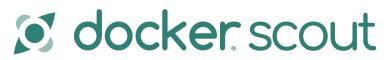

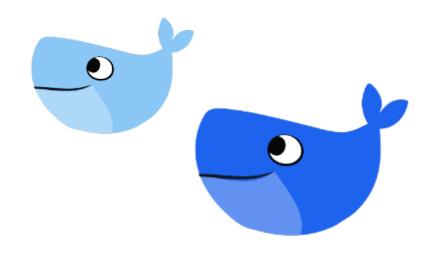

# 

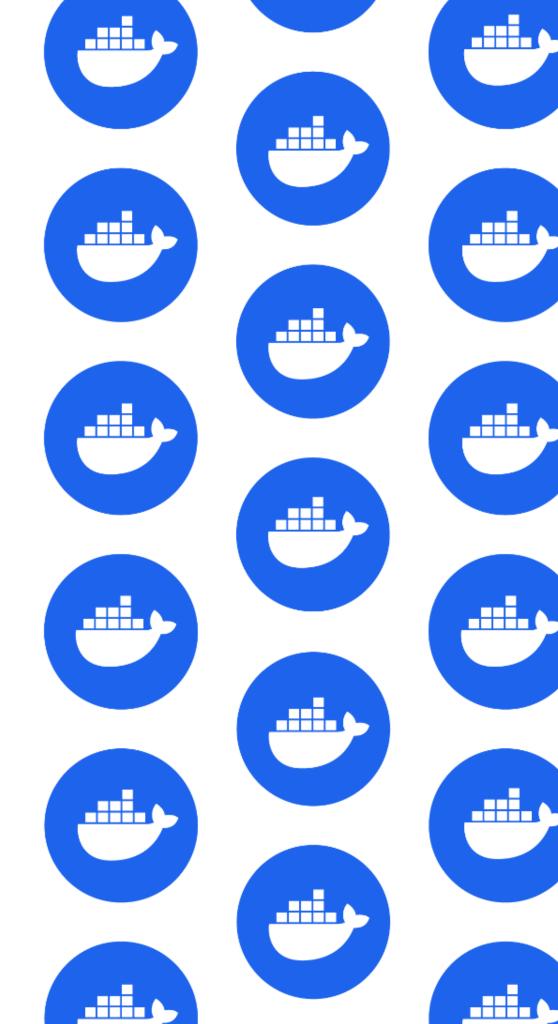

#### Materials

Slides:

https://speakerdeck.com/eunomie/scout

Git Repository:

https://github.com/eunomie/dc23hello

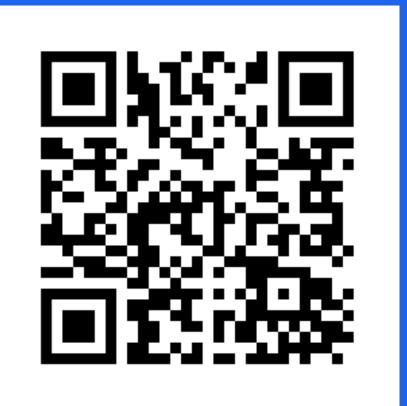

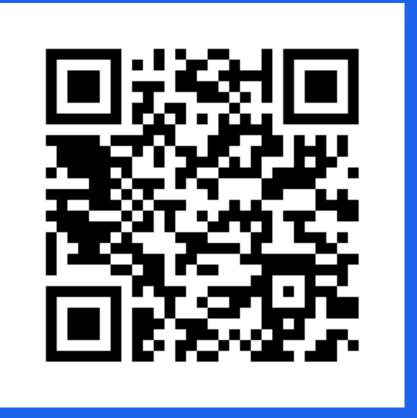

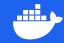

## Code Update

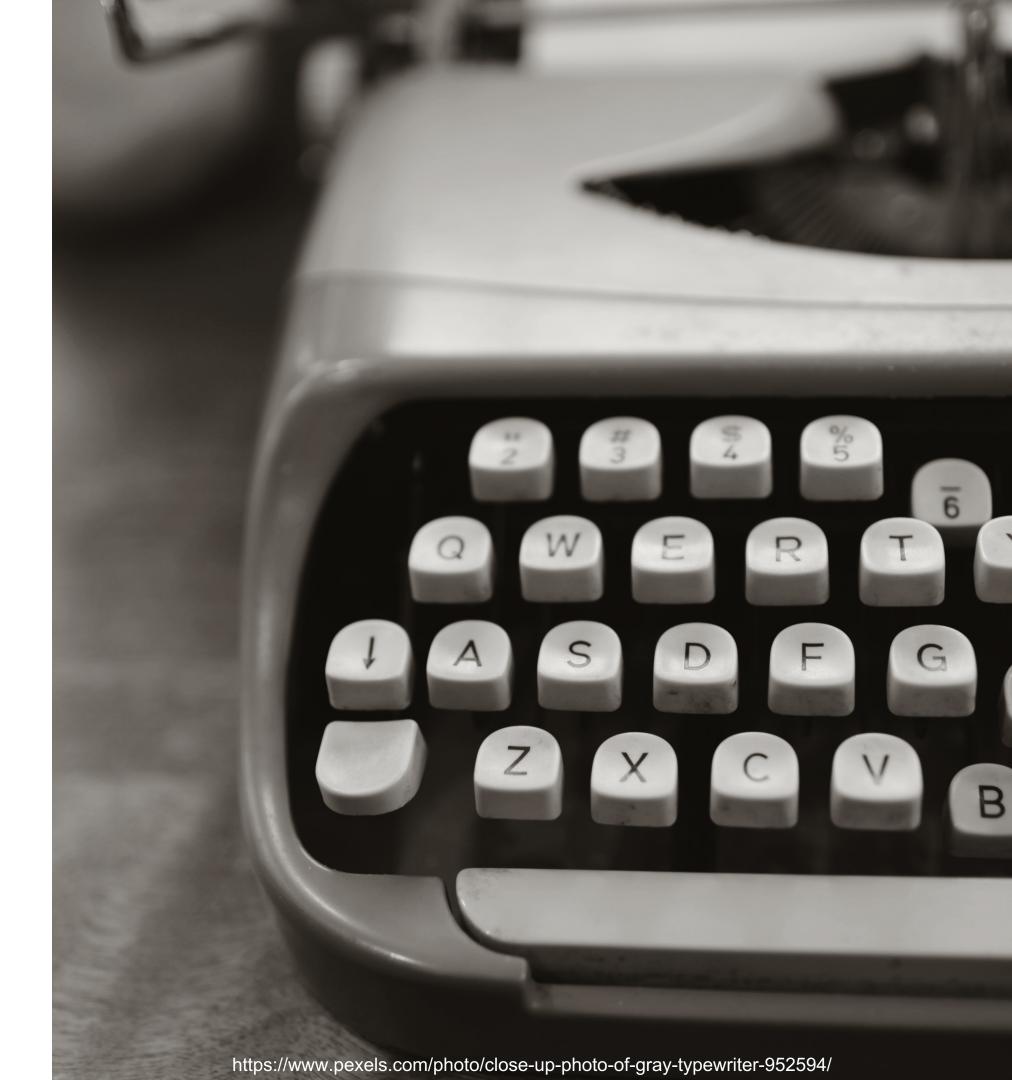

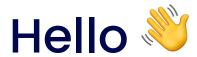

```
£#.7 • • •
Ø∕≫ on þ main
> bat main.go
     package main
     import (
         "fmt"
         "os"
   8 func main() {
         if len(os.Args) != 2 {
             panic("not enough argument")
        hello := fmt.Sprintf("Hello %s!", os.Args[1])
 15
16 }
        fmt.Println(hello)
Ø∕ॐ on þ main
> go run main.go Dockercon
Hello Dockercon!
⊘ /ॐ on þ main
[dc23-scou|1:main|
```

#### Propose Changes

- Render as HTML
- Read input as markdown

```
"github.com/gomarkdown/markdown"
        "github.com/gomarkdown/markdown/html"
        "github.com/gomarkdown/markdown/parser"
       "fmt"
func mdToHTML(md string) string {
        // create markdown parser with extensions
       extensions := parser.CommonExtensions | parser.AutoHeadingIDs | parser.NoEmptyLineBeforeBlock
       p := parser.NewWithExtensions(extensions)
       doc := p.Parse([]byte(md))
        // create HTML renderer with extensions
        htmlFlags := html.CommonFlags | html.HrefTargetBlank
       opts := html.RendererOptions{Flags: htmlFlags}
        renderer := html.NewRenderer(opts)
        return string(markdown.Render(doc, renderer))
func main() {
       if len(os.Args) != 2 {
               panic("not enough argument")
       hello := fmt.Sprintf("Hello %s!", os.Args[1])
       hello = mdToHTML(hello)
        fmt.Println(hello)
main.go
                                                                                                     34,25-32
-- INSERT --
[dc23-img]|1:main|
```

#### **Pull Request**

- Build
- Test
- Review
- Merge
- Deploy
- ..

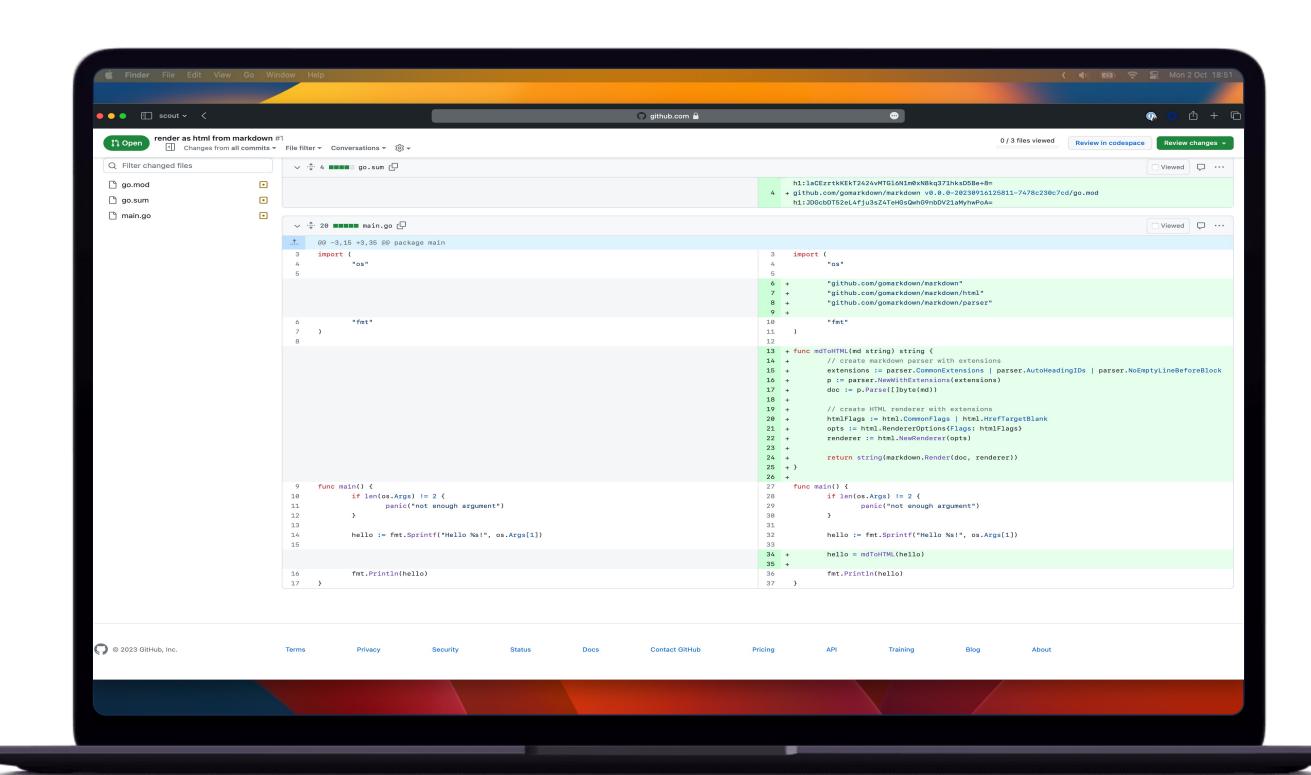

A vulnerability has been found before to be deployed in production!

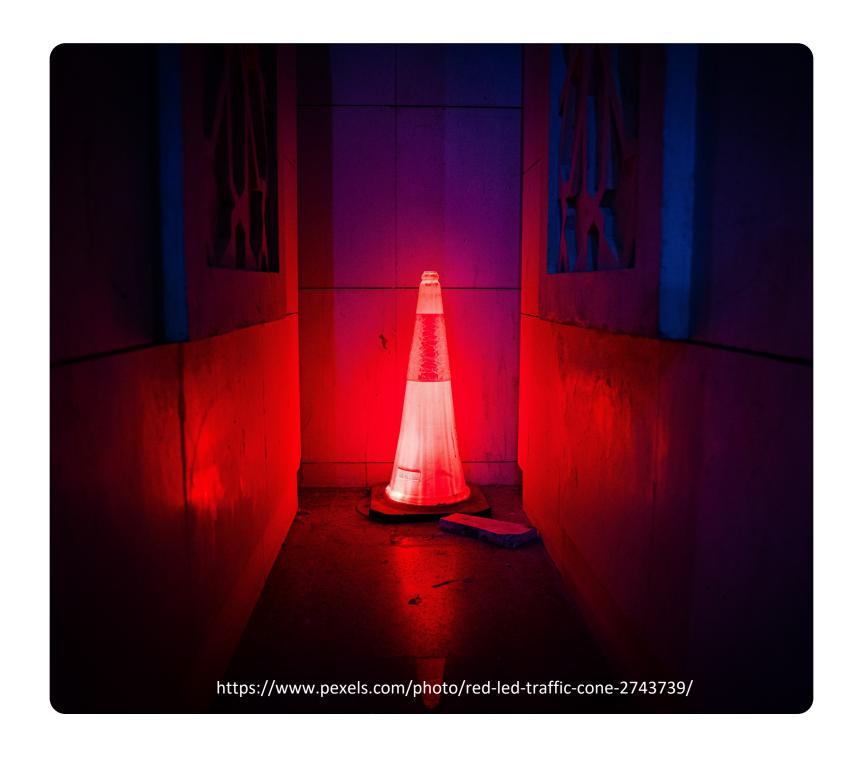

Back to code, branch, review, ...

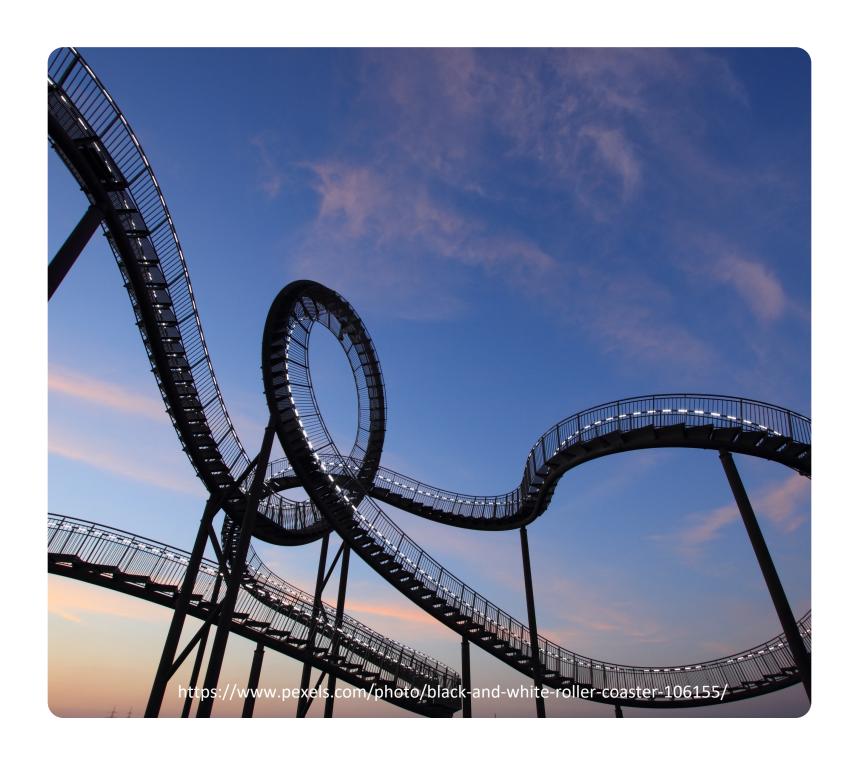

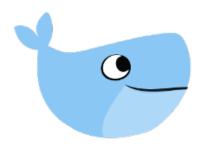

#### How to do it better?

Shift left

Find issues earlier

In developer friendly manner

Without wasting time

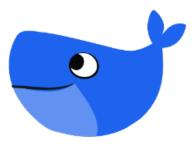

## Continuous Integration

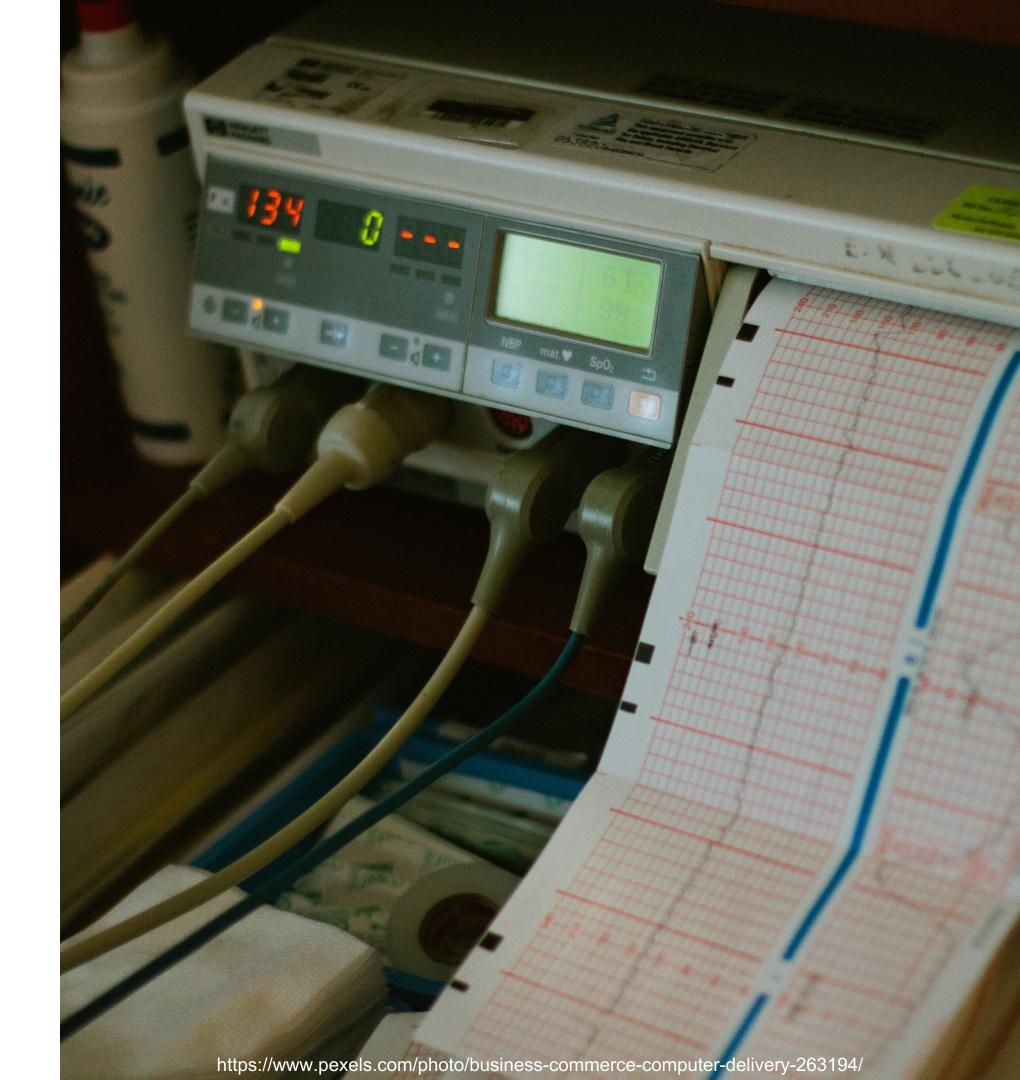

#### **Docker Scout**

As a GitHub Action

```
Docker-Yves-Brissauds-MacBook-Pro-2.local
           - uses: actions/checkout@v3
           - uses: docker/setup-buildx-action@v2.5.0
           - name: Hub Login
              uses: docker/login-action@v2
               username: ${{ secrets.DOCKER_USER }}
               password: ${{ secrets.DOCKER_PAT }}
            - name: Extract Docker metadata
              id: meta
              uses: docker/metadata-action@v4.4.0
                images: yvesbrissaud/dc23hello
                labels: org.opencontainers.image.revision=${{ env.SHA }}
                tags: latest
            - name: Docker Build
              uses: docker/build-push-action@v4.0.0
              with:
                push: false
                load: true
                tags: ${{ steps.meta.outputs.tags }}
labels: ${{ steps.meta.outputs.labels }}
            - name: Check Image
              uses: docker/scout-action@main
                command: quickview,cves
                image: local://${{ steps.meta.outputs.tags }}
[dc23-scou|1:main|
```

#### **Docker Scout**

- As a GitHub Action
- Comment Pull Request

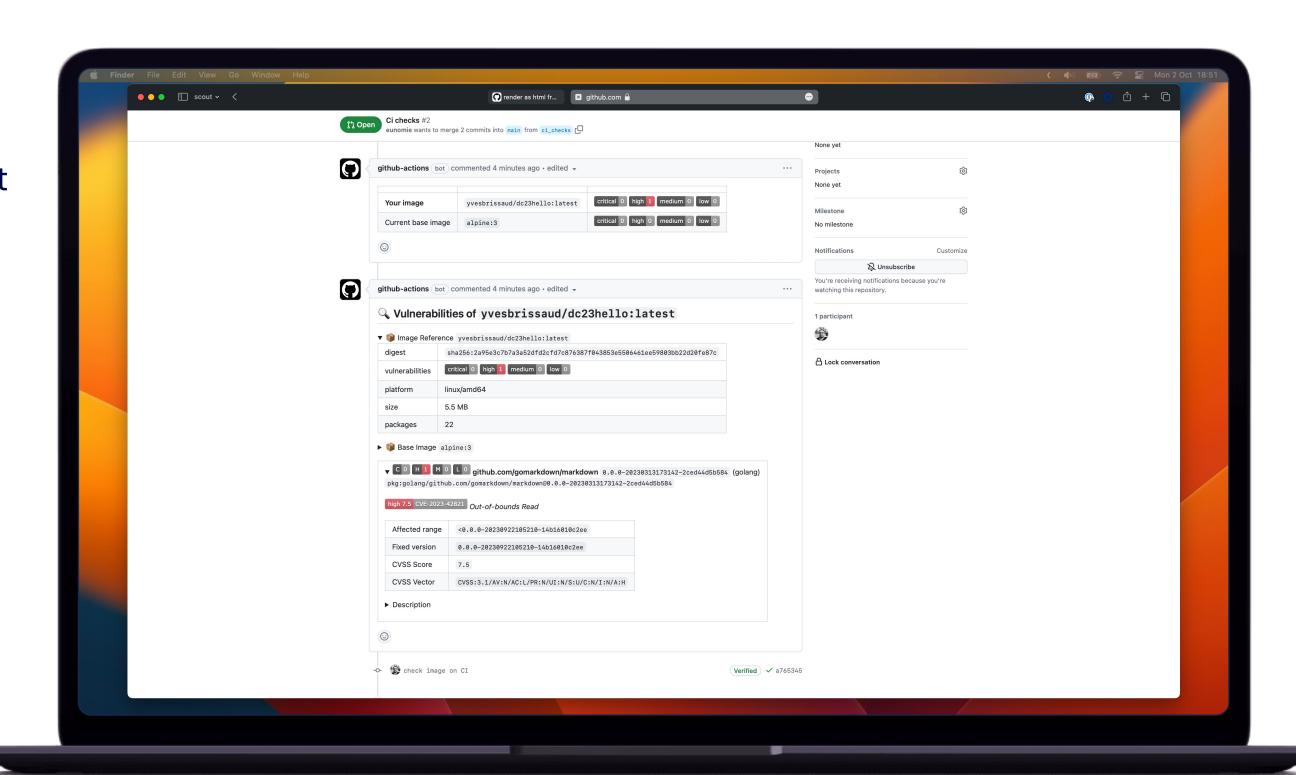

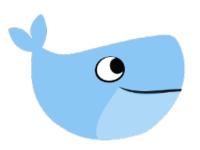

#### How to know it, before the CI?

Shift left

Reduce time to discover issue

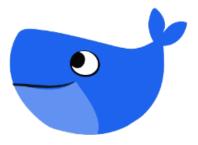

## 

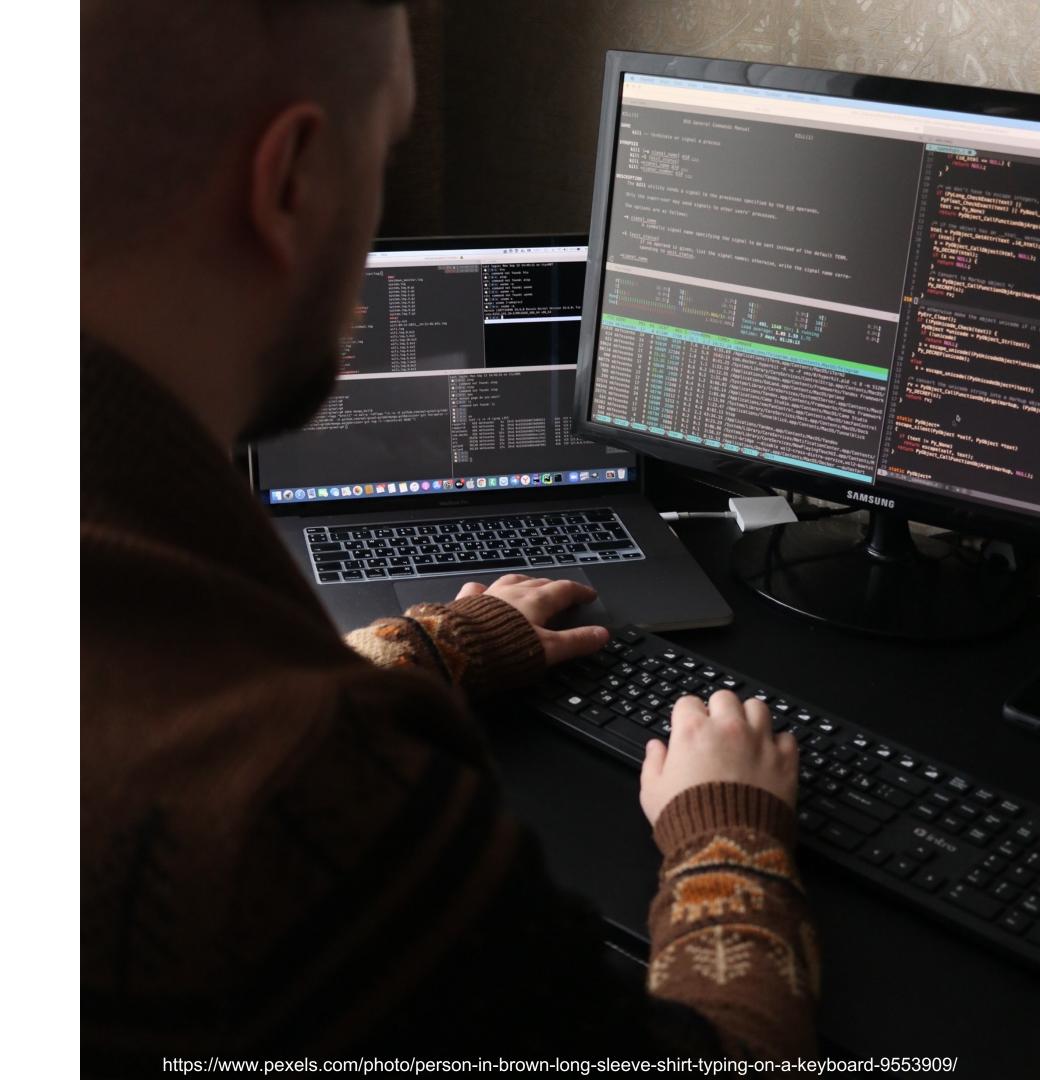

quickview

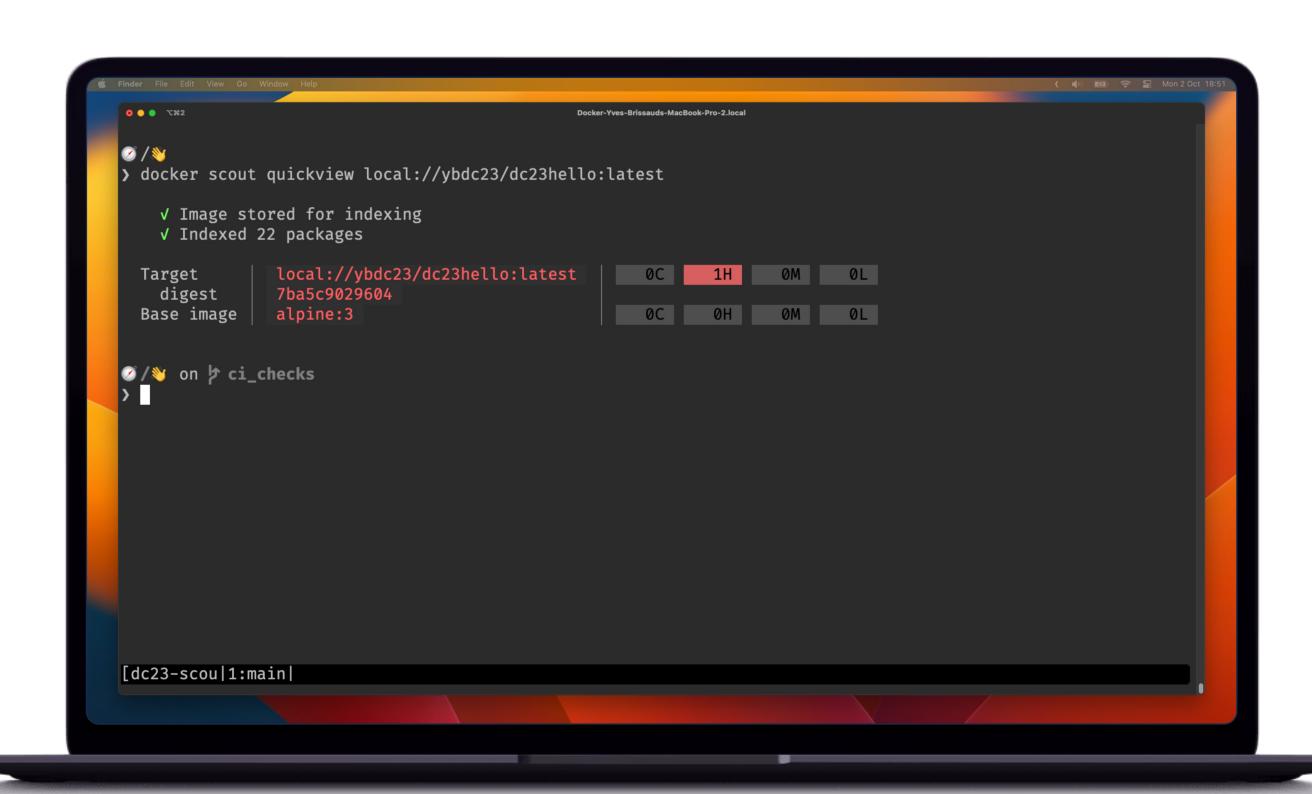

- quickview
- cves

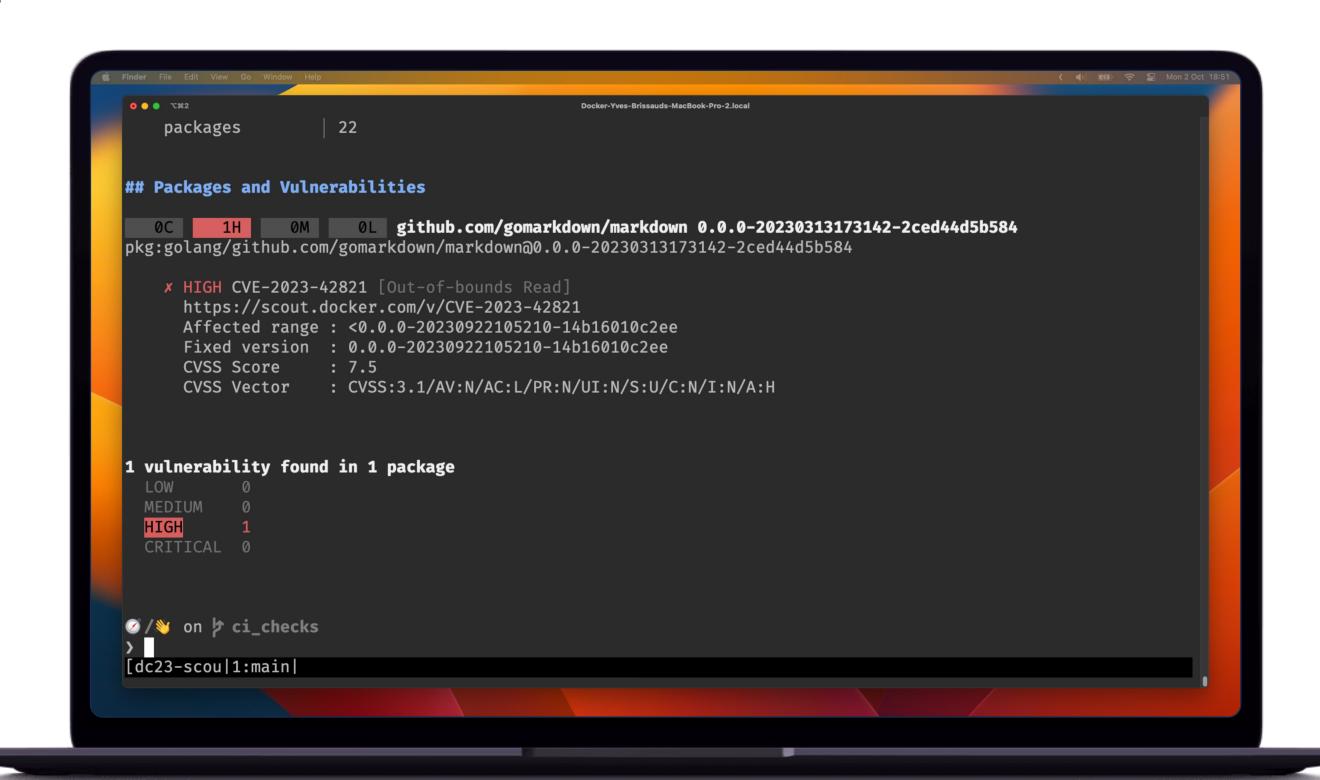

- quickview
- cves
  - With details

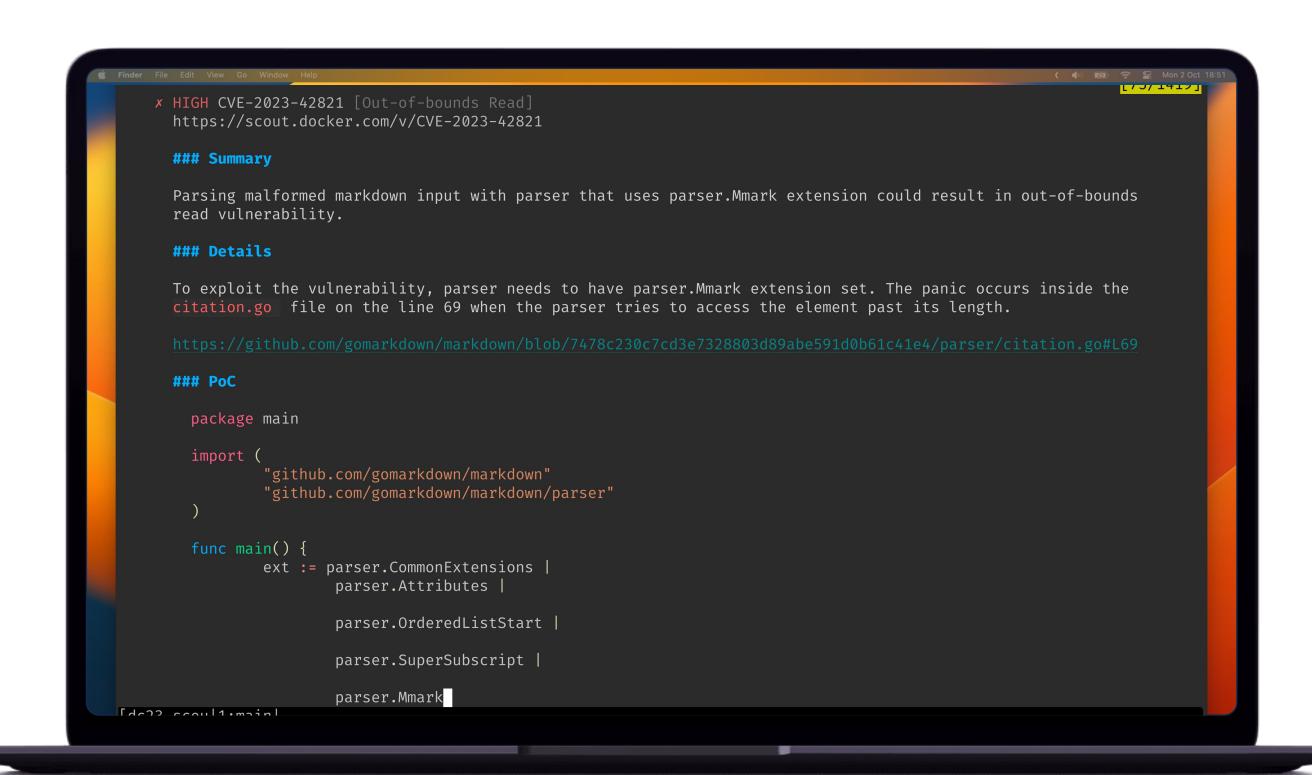

- quickview
- cves
  - With details
  - By packages

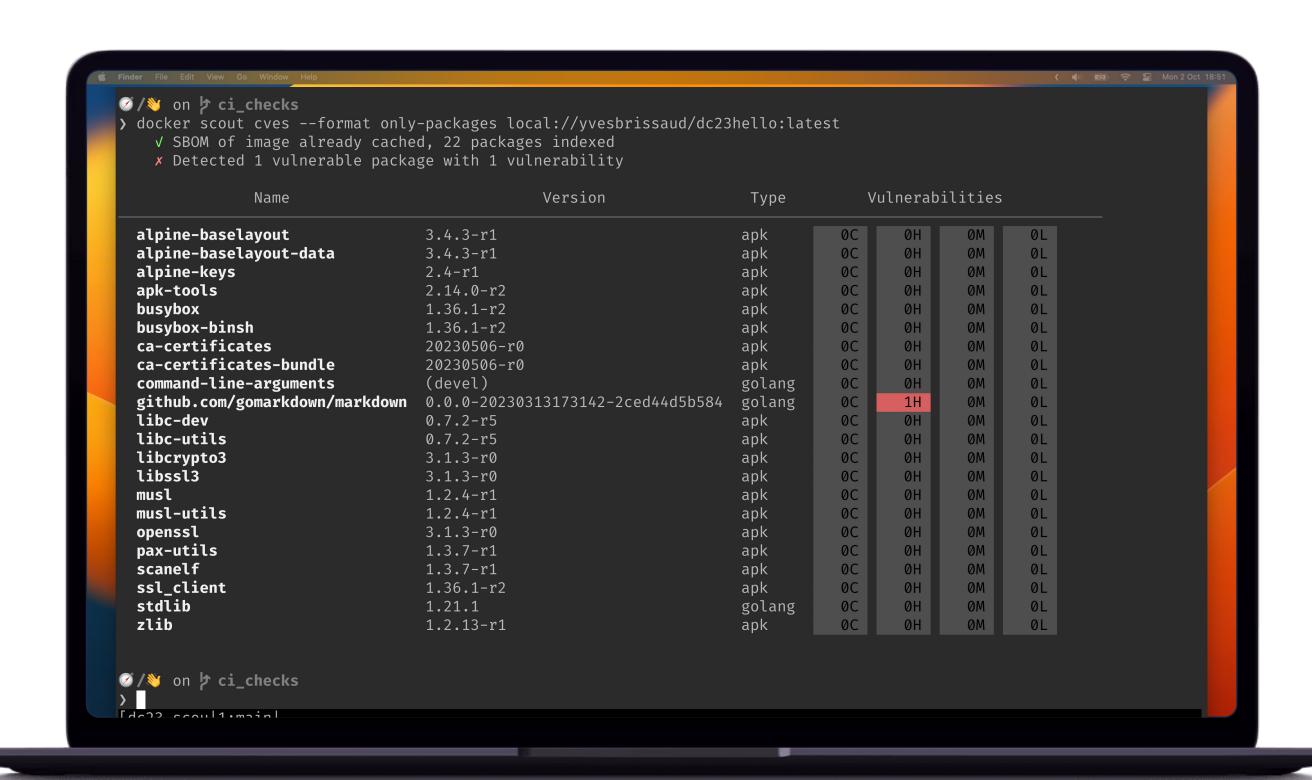

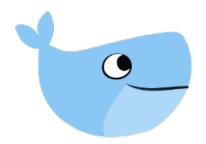

#### Why not be even faster?

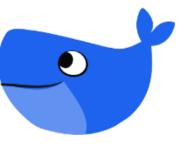

file system

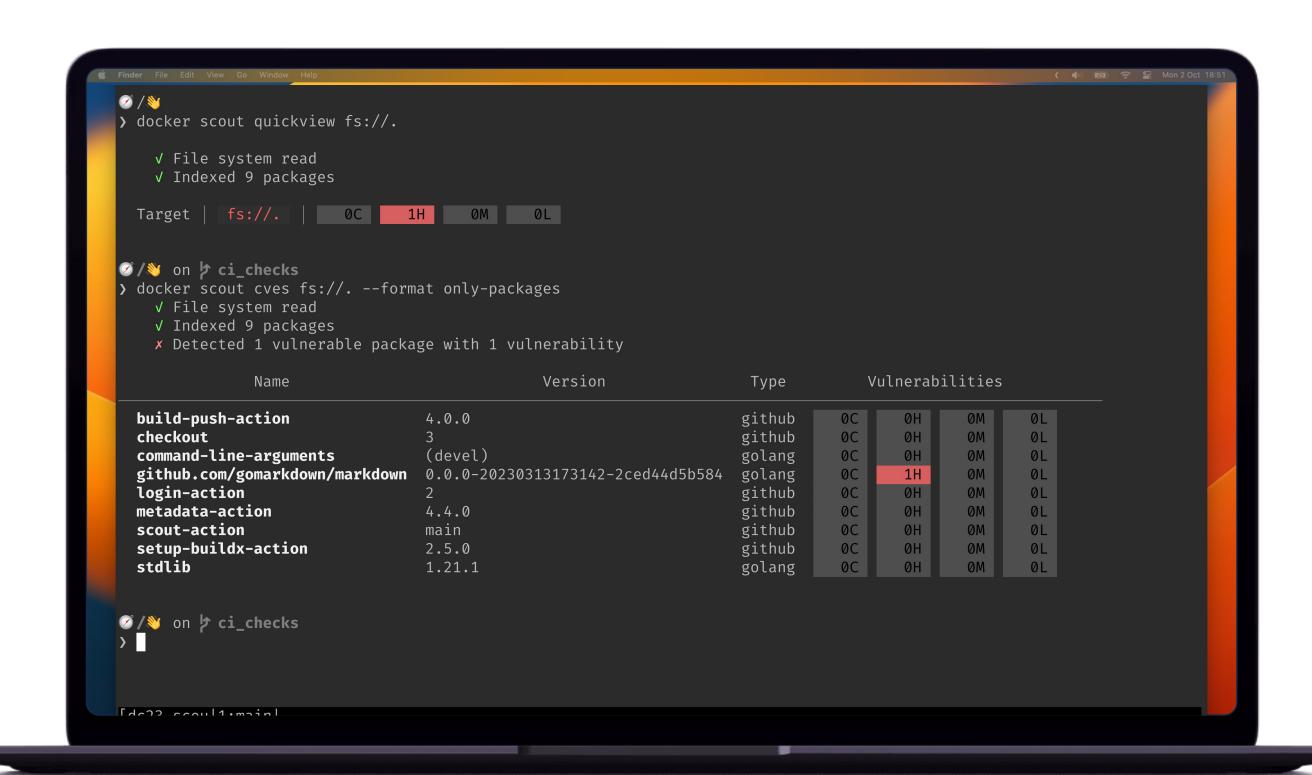

### Can I see the impact of my changes?

Reduce noise

Straight to the decisions

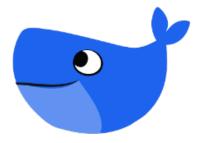

# Compare

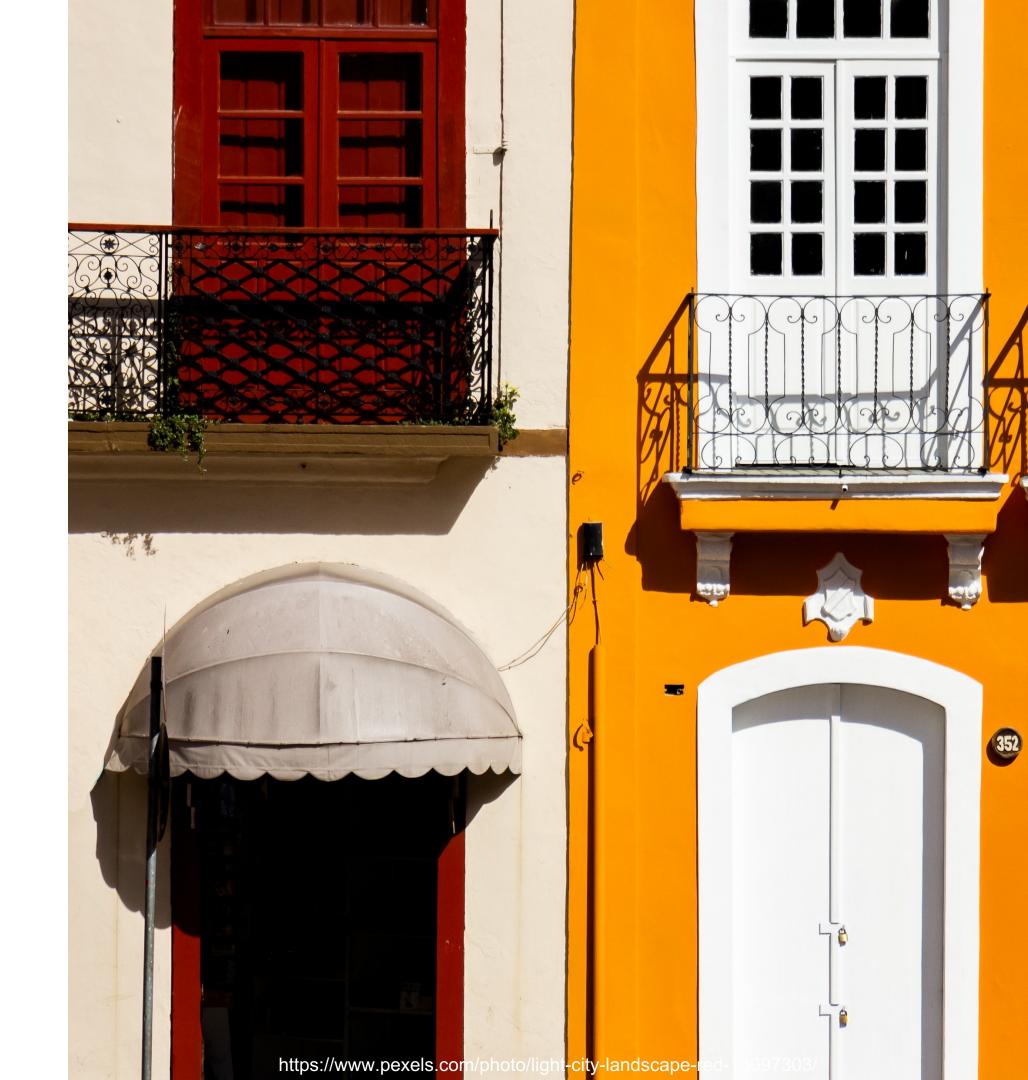

#### Compare Images

• cli

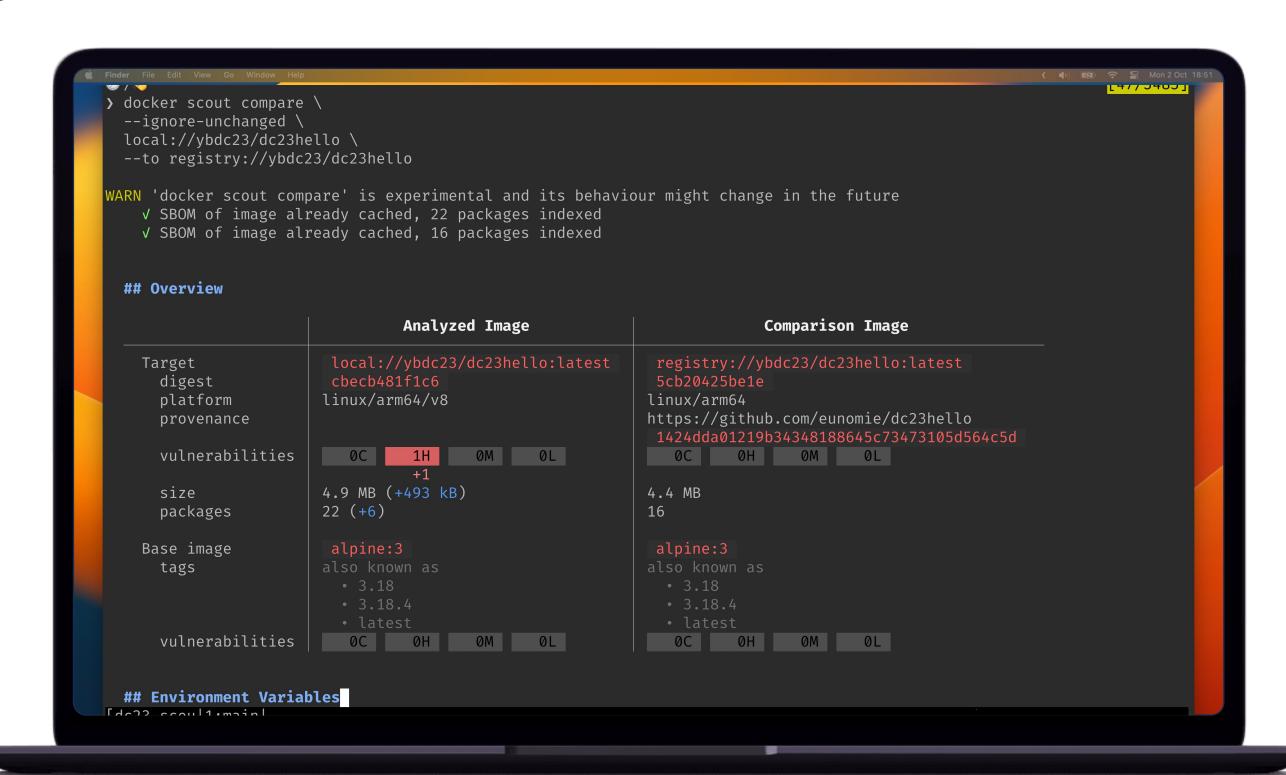

#### Compare Images

- cli
- GitHub Action

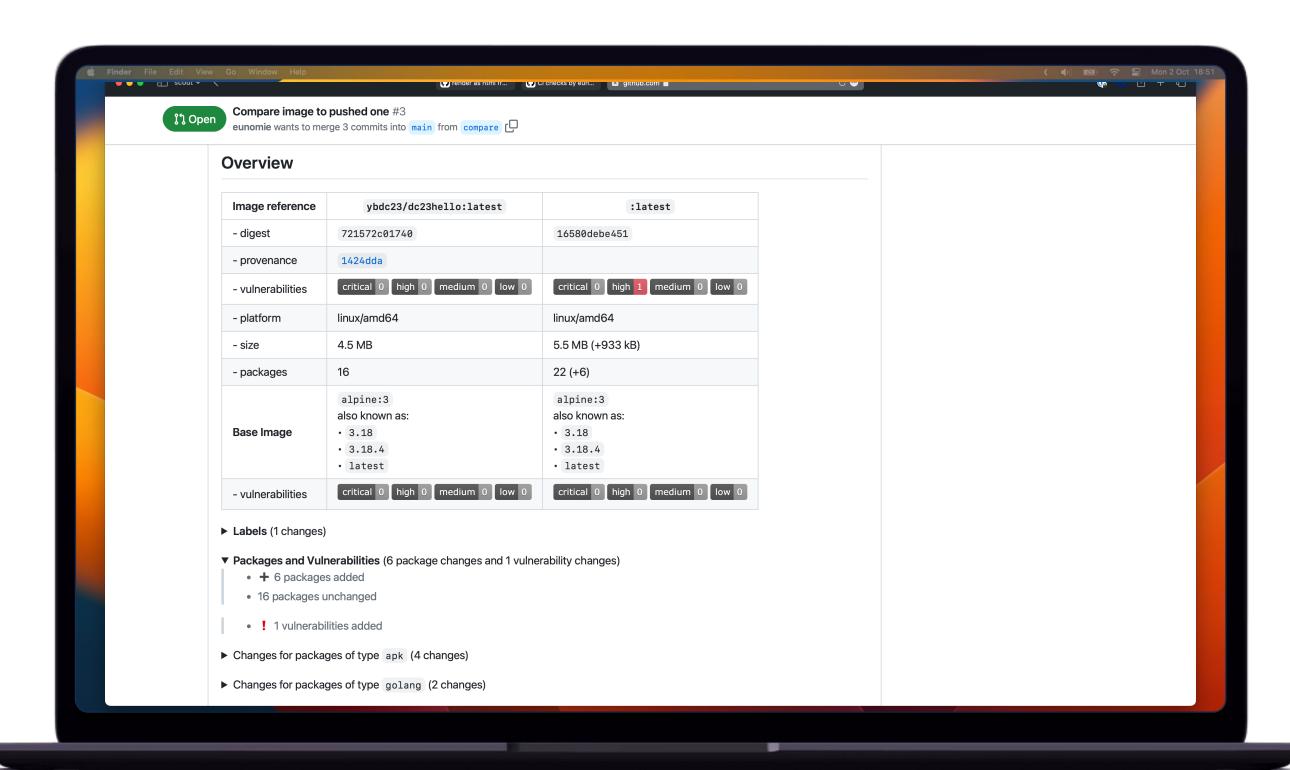

#### Compare more

Base image changes

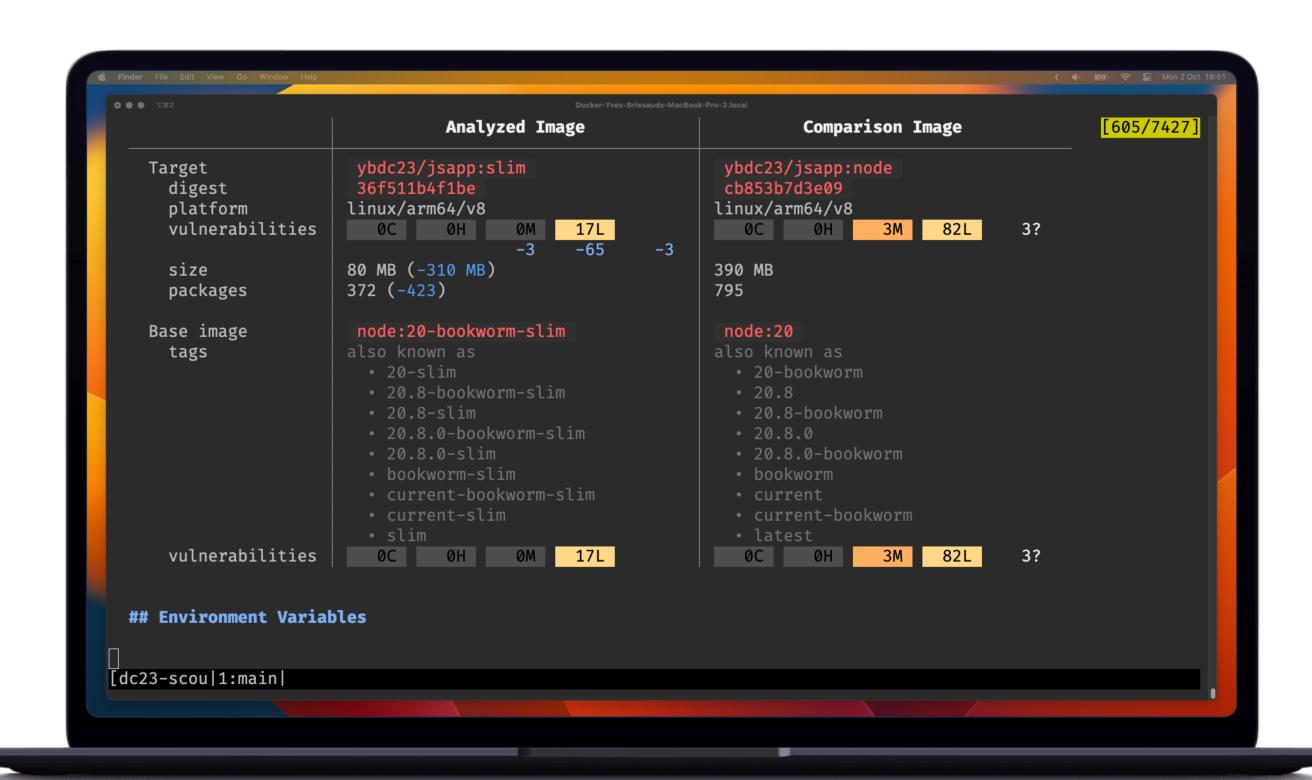

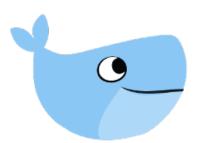

## How can I compare to my staging/production/... image?

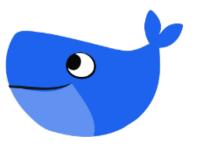

### G 5 Environments

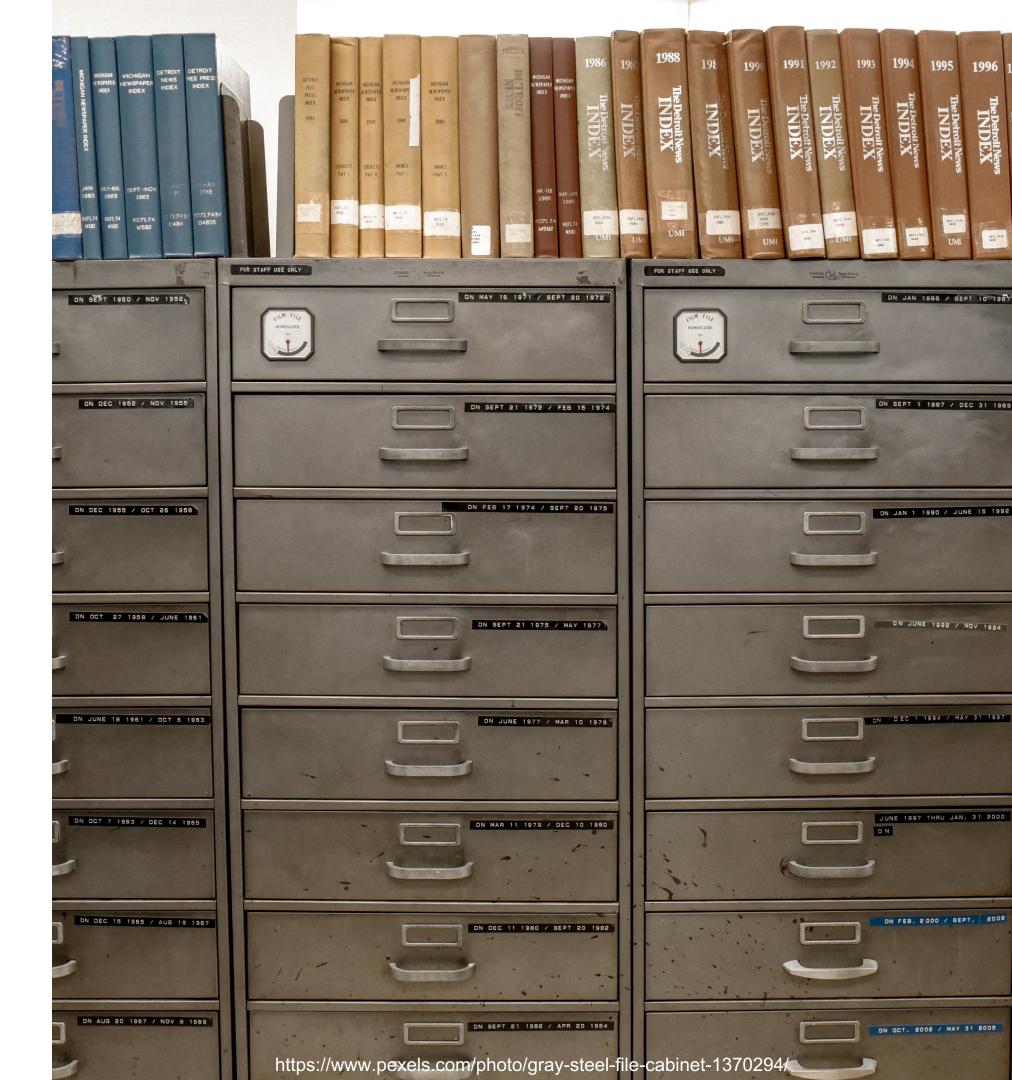

#### Record Image to an Environment

• GitHub Action

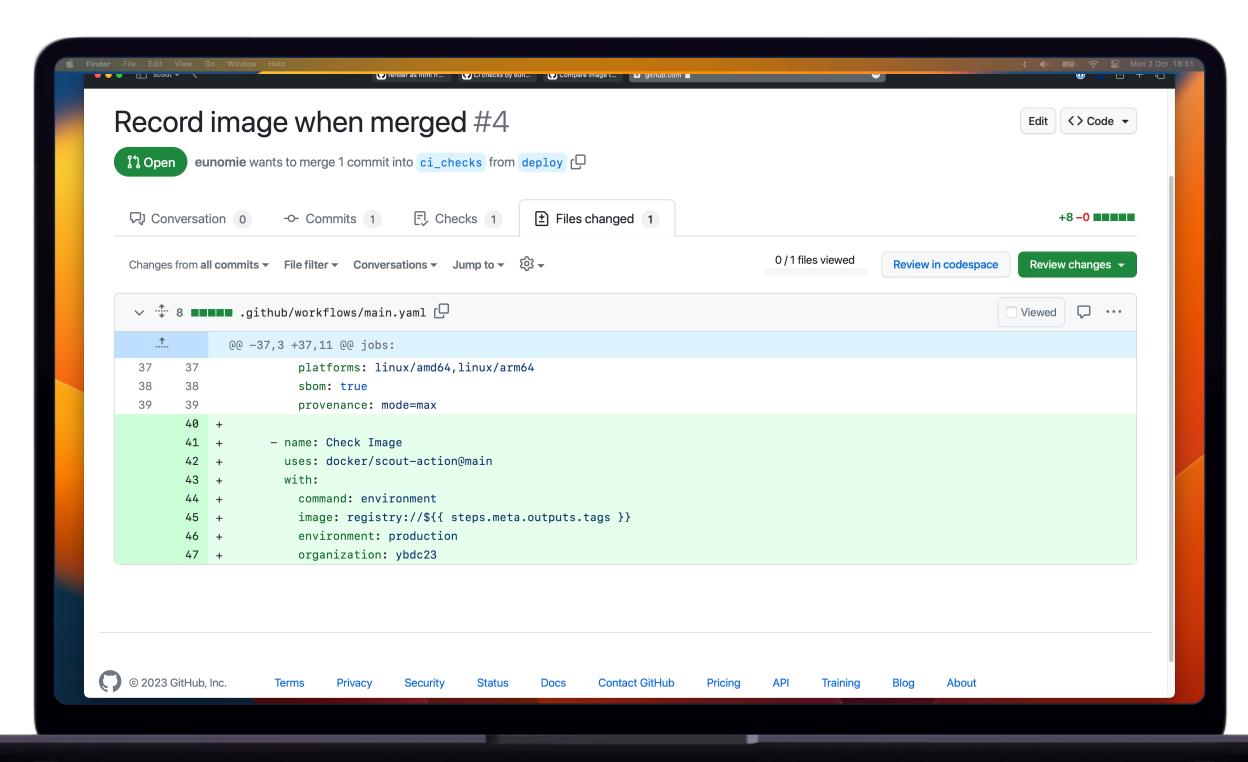

#### Record Image to an Environment

GitHub Action

• cli

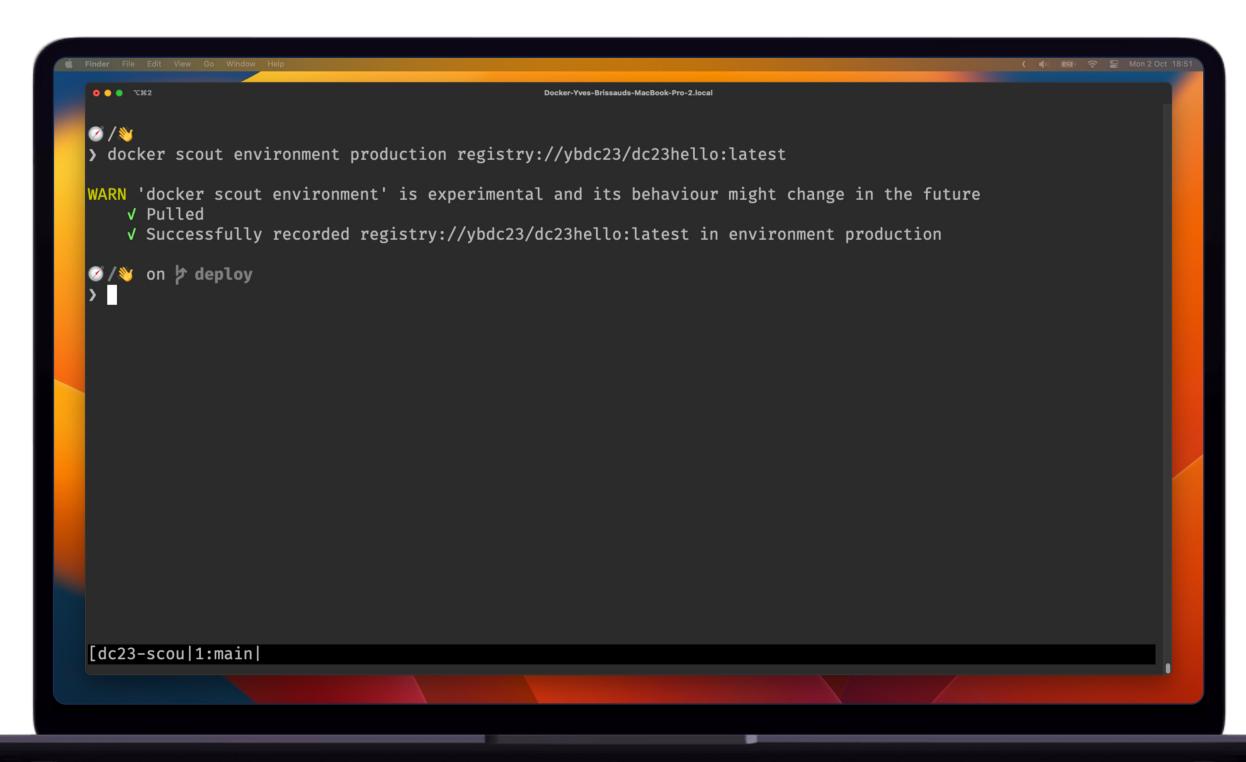

#### Compare to an Environment

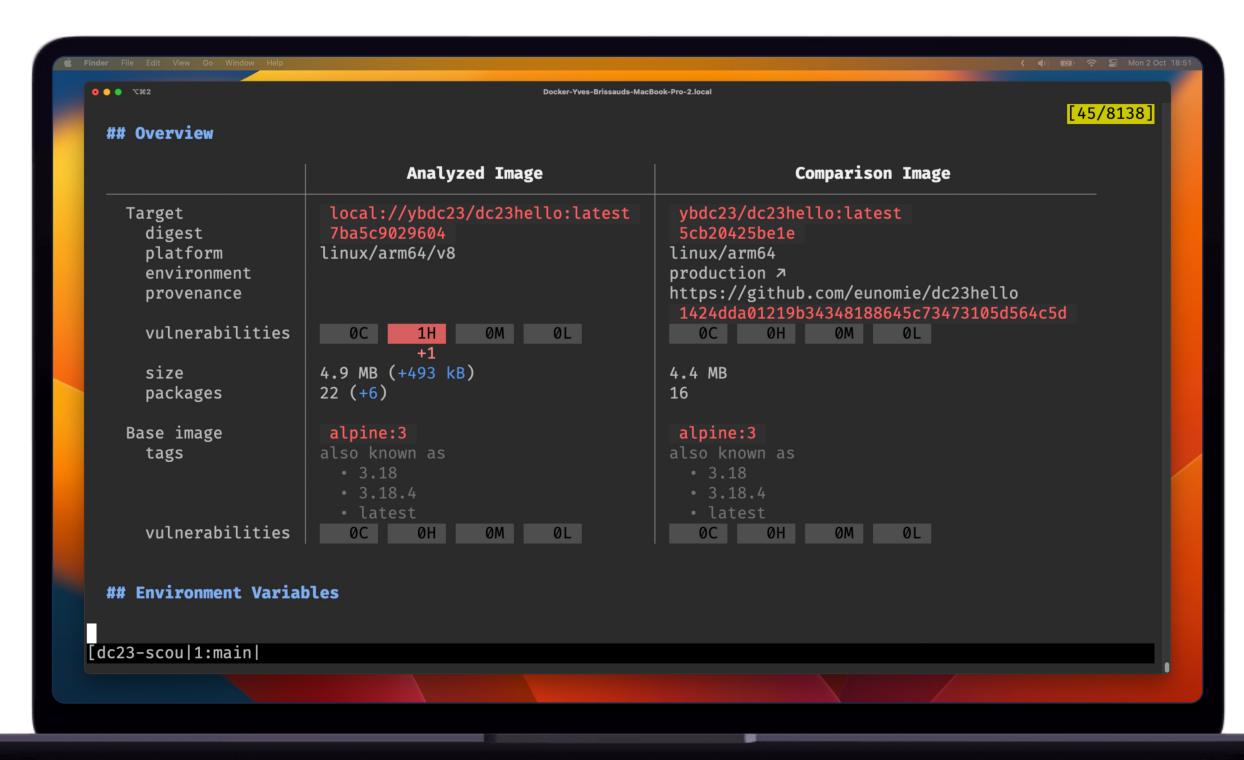

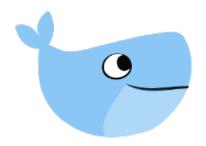

#### Could it be smarter?

Reduce noise

Straight to the decisions

Decide for me

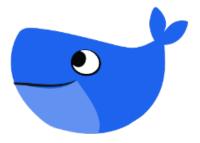

## 

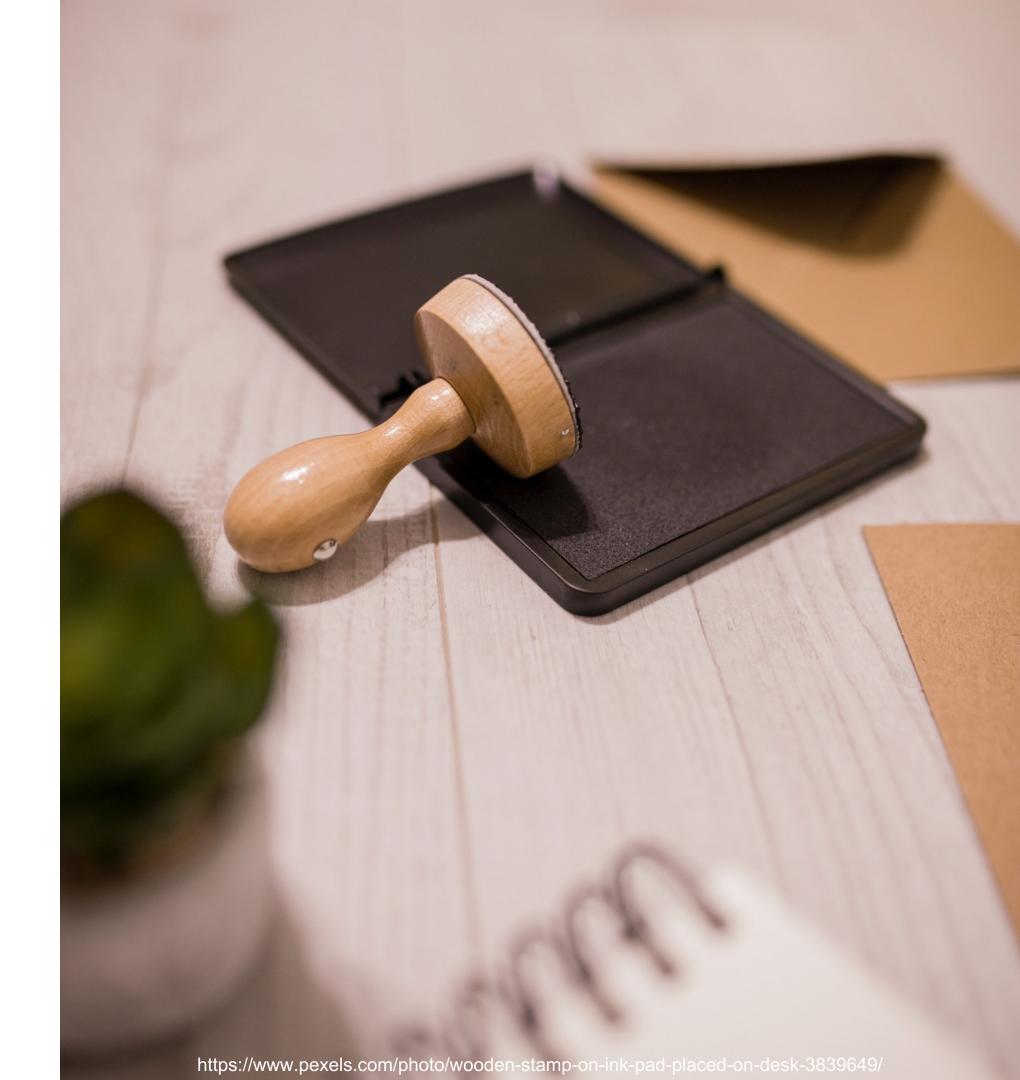

quickview

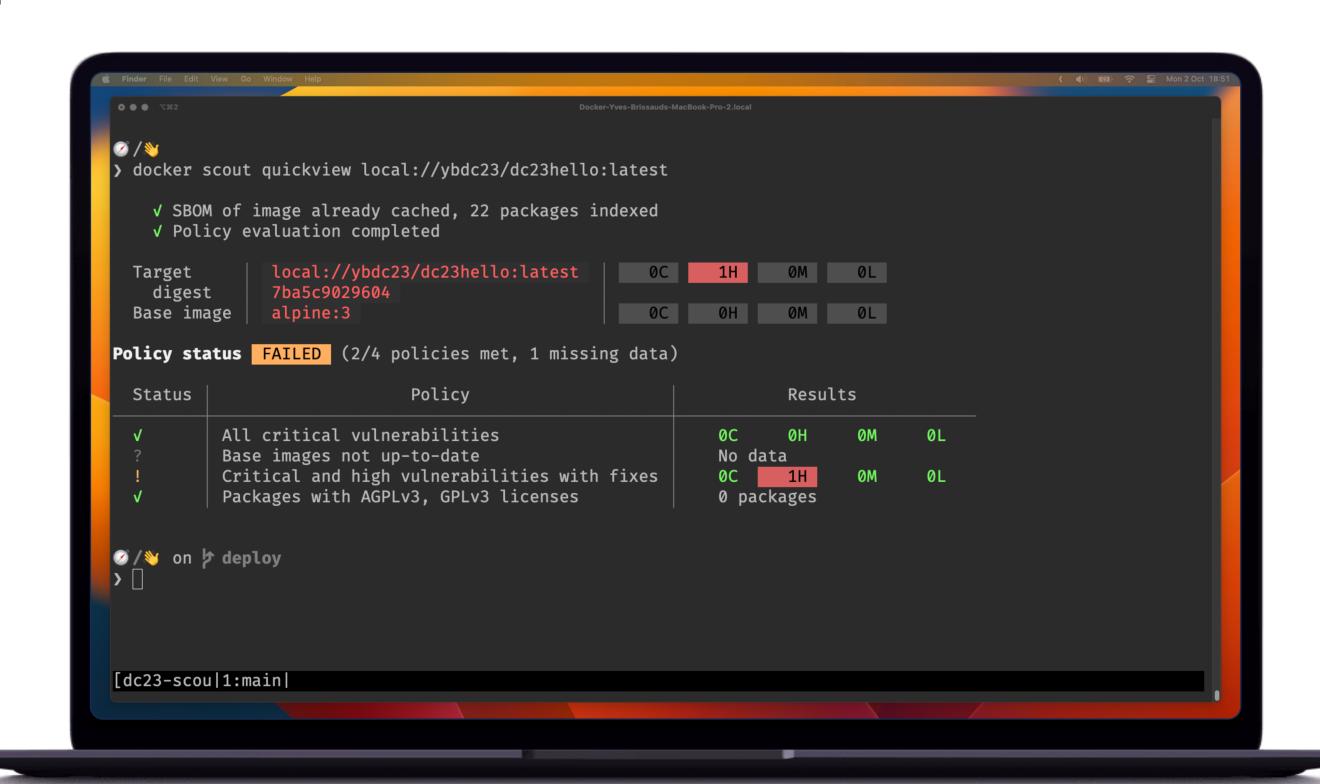

- quickview
- policy

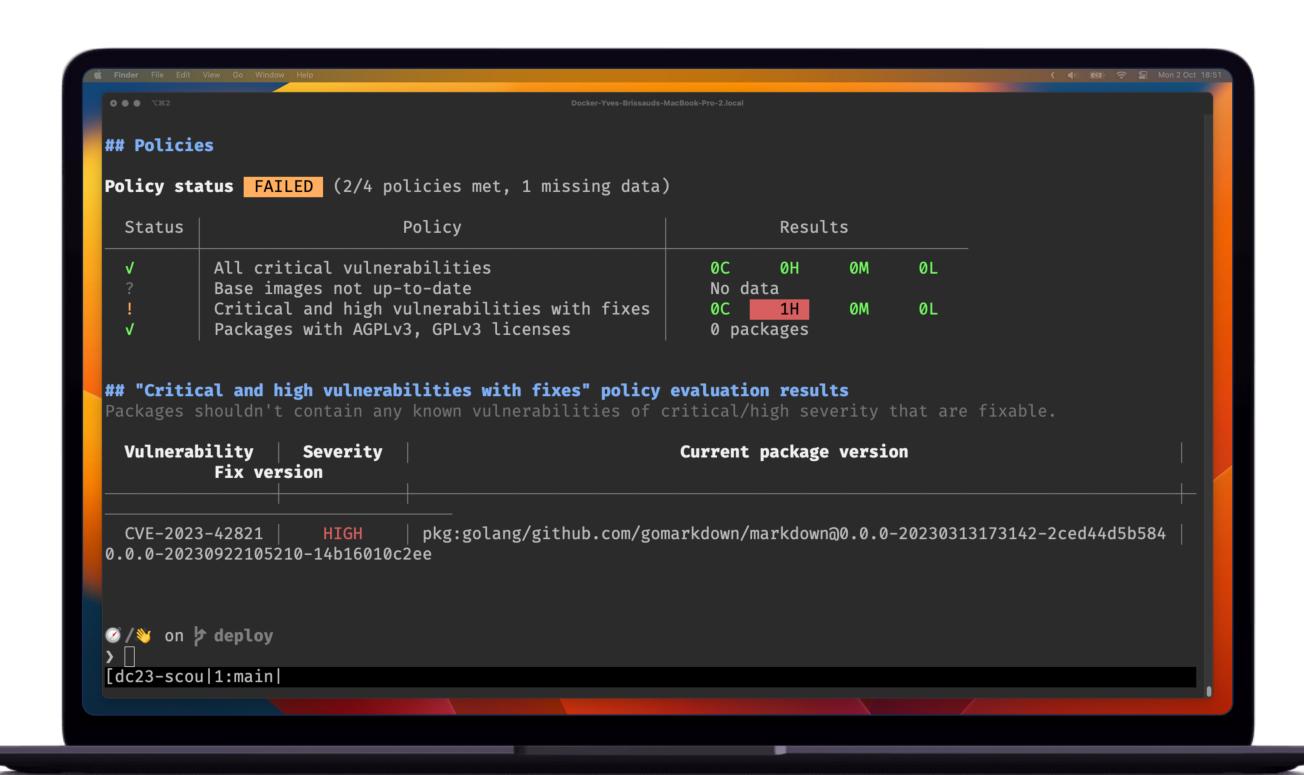

- quickview
- policy
- compare

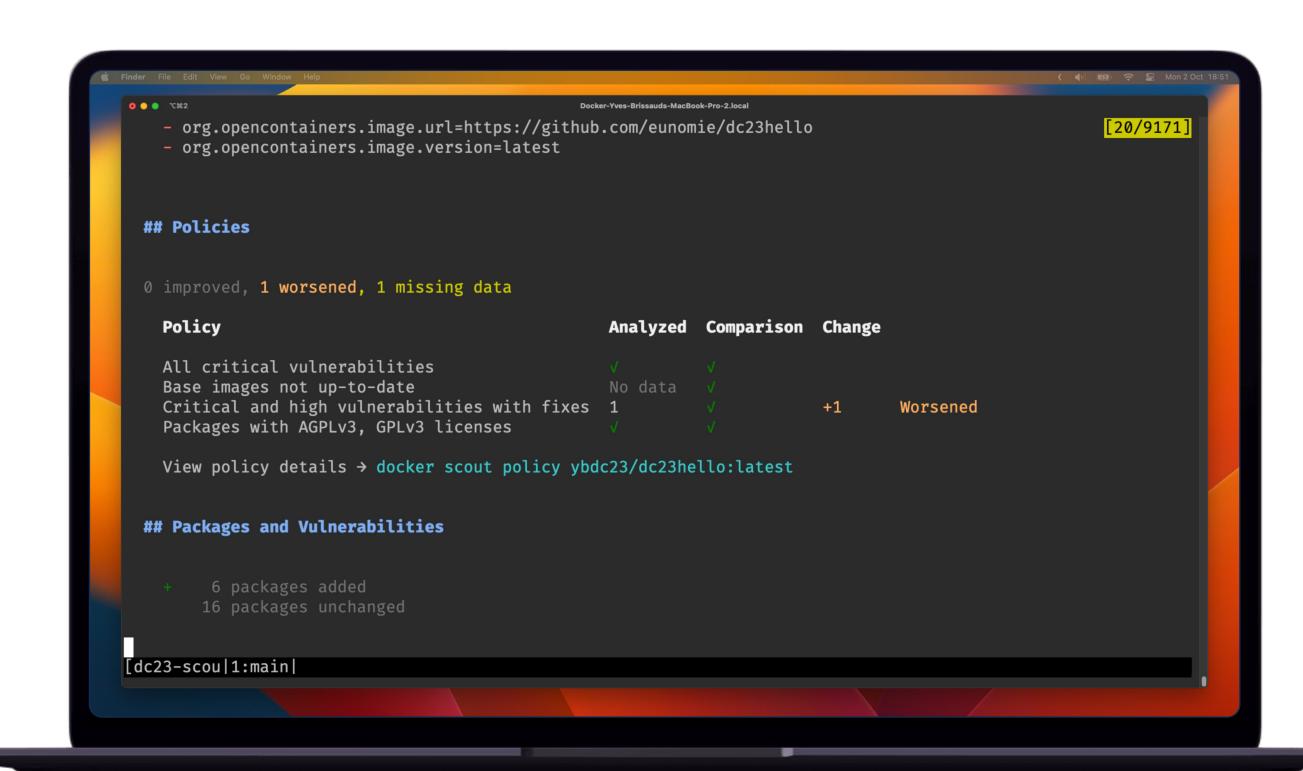

- quickview
- policy
- compare

#### Is my image better or worse?

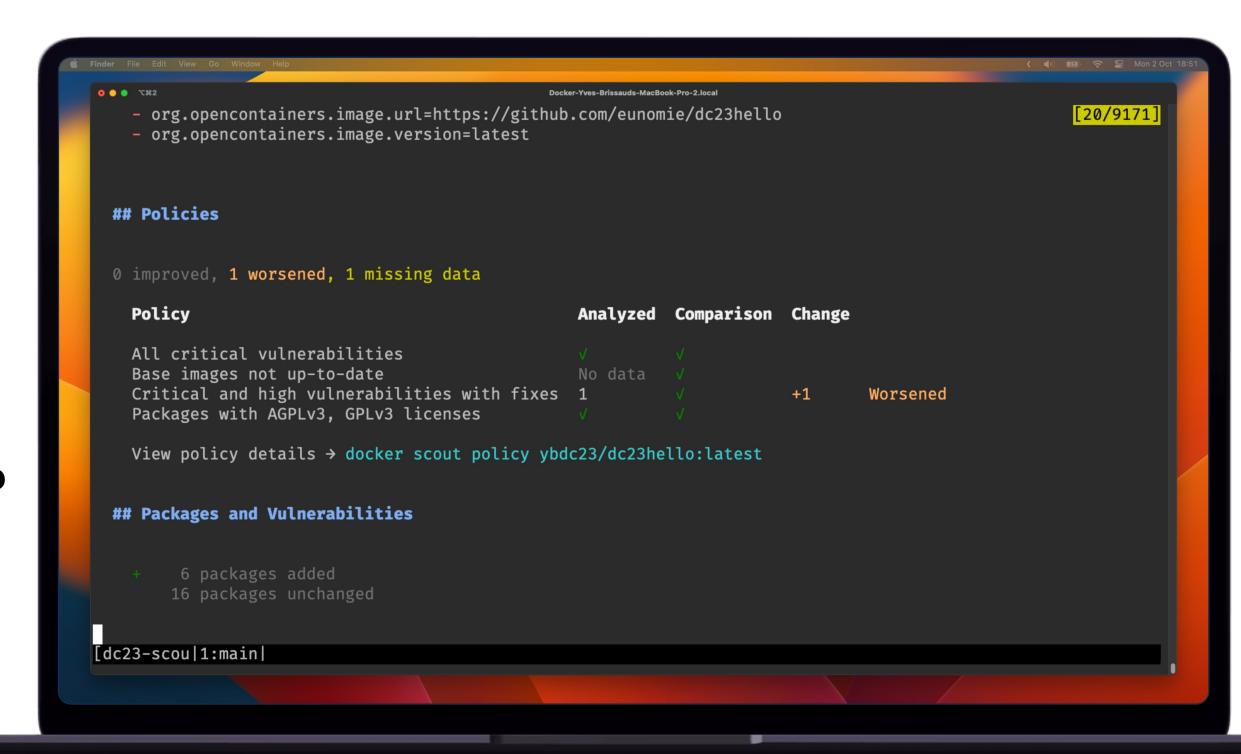

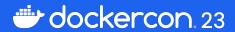

#### **Docker Scout GitHub Action**

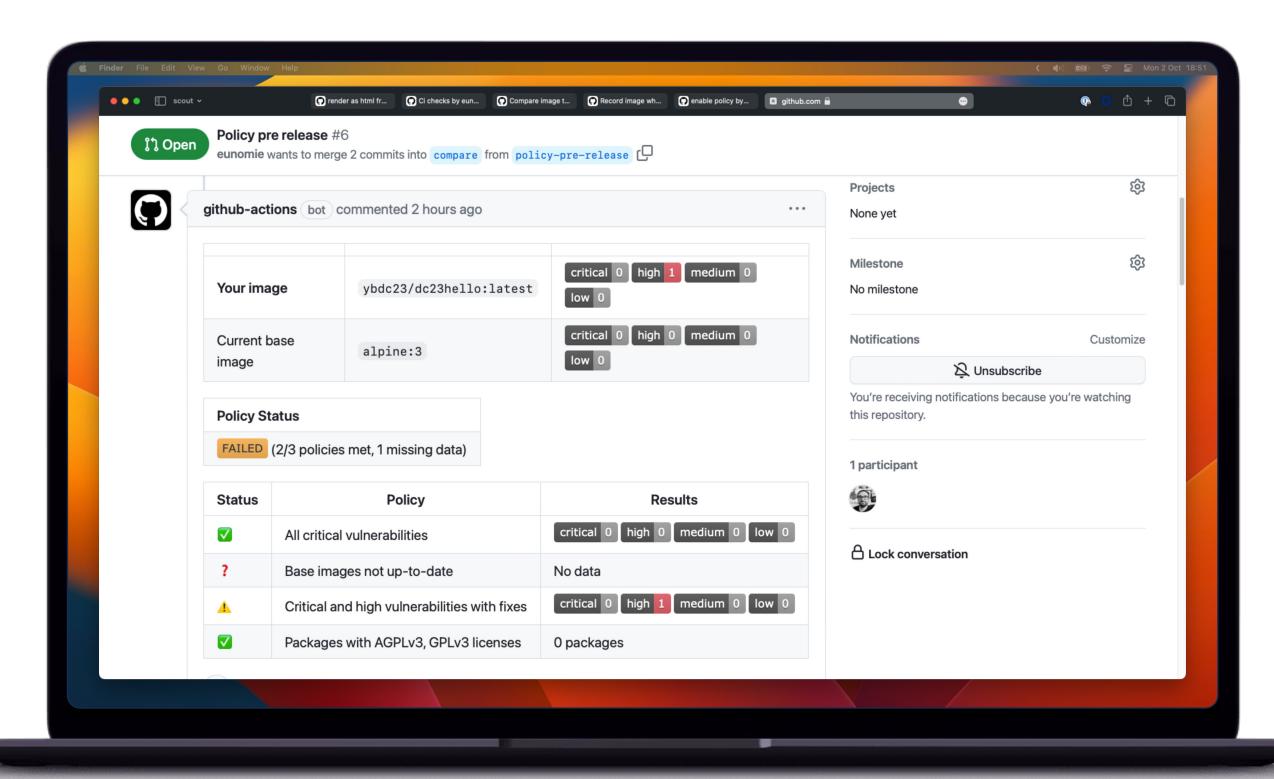

# Summary

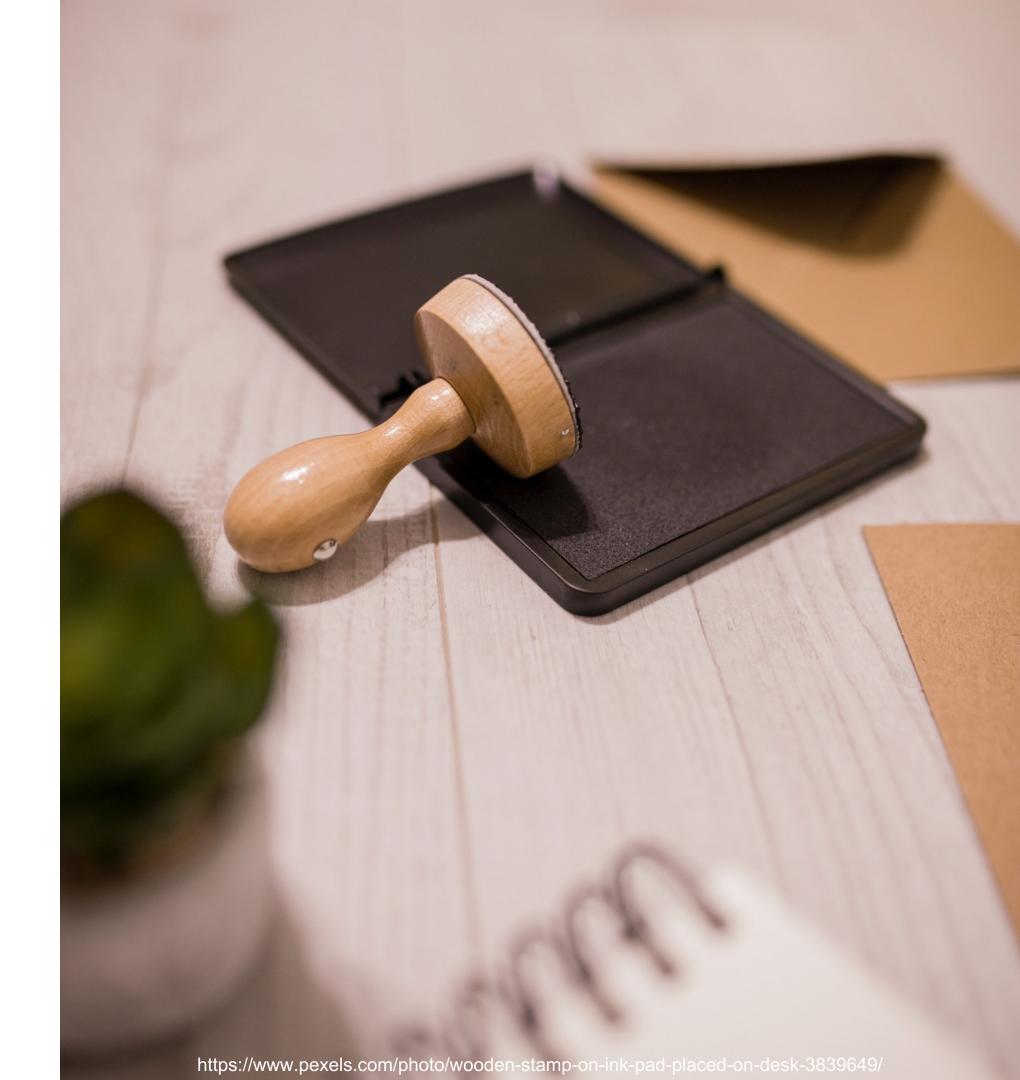

Quick overview of an image
List of all vulnerabilities of an image
with details
Compare two images
Record image to environment
Compare image to environment
Details about policies

Local only images
Registry only images
Local then registry if not found
Local file system

docker scout **quickview** IMAGE

docker scout **cves** IMAGE

docker scout **cves --details** IMAGE

docker scout **compare** IMAGE **--to** IMAGE

docker scout **environment** ENV IMAGE

docker scout **compare** IMAGE **--to-env** ENV

docker scout **policy** IMAGE

```
local://
registry://
image://
fs://
```

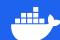

#### **Docker Scout GitHub Action**

Quick overview of an image
List of all vulnerabilities of an image
Compare two images

uses: docker/scout-action@main with:

command: quickview

command: cves

command: compare

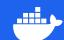

#### Resources

https://docs.docker.com/scout/

https://docs.docker.com/engine/reference/commandline/scout/

https://github.com/docker/scout-cli

https://github.com/docker/scout-action

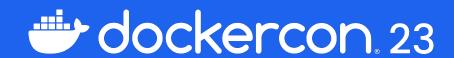

### THANK YOU

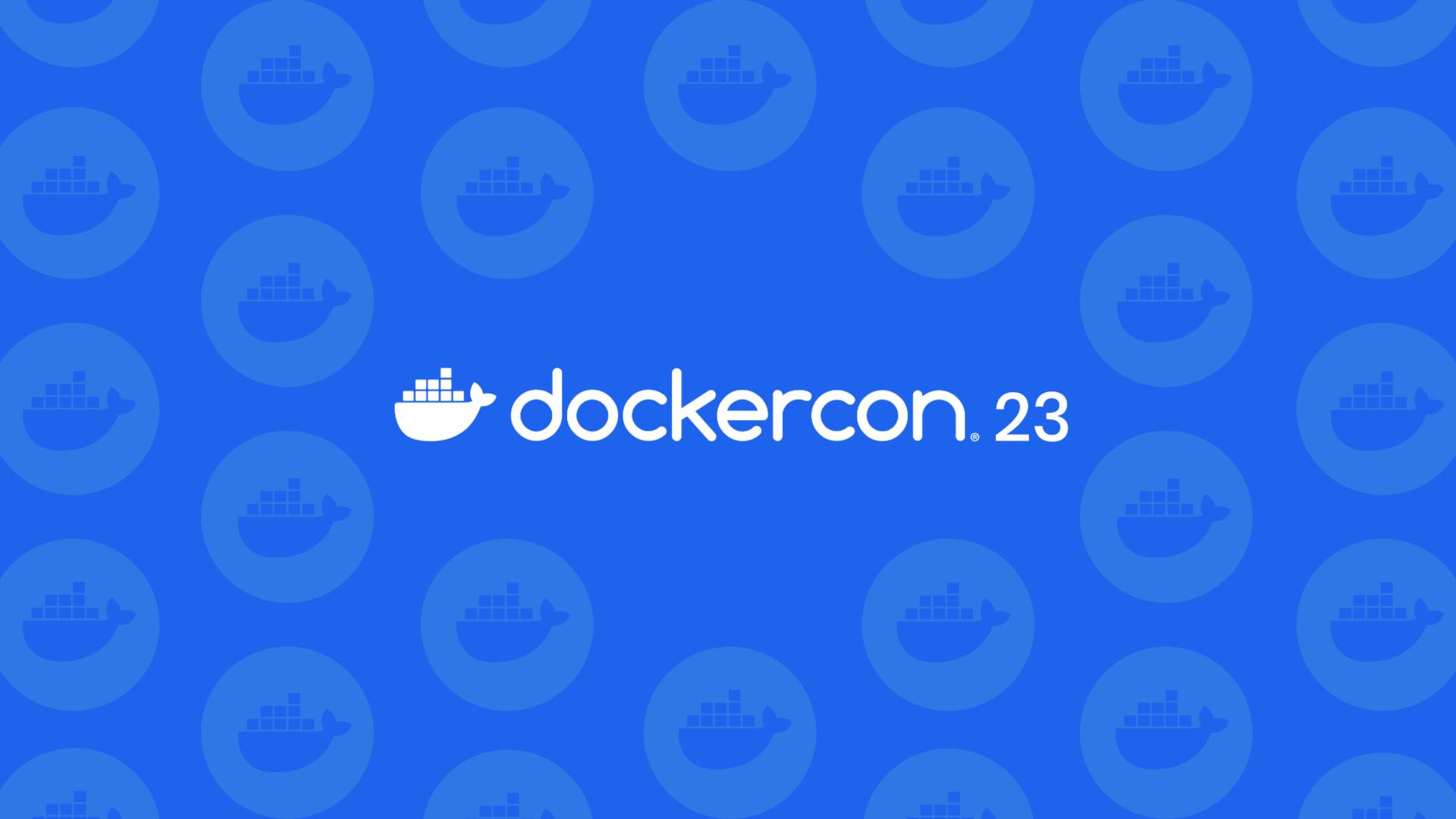